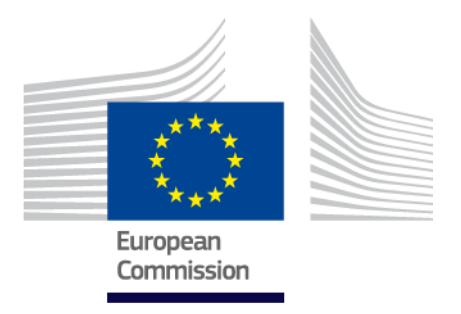

# **EU Trek Un viaggio di scoperta**

Come si gioca

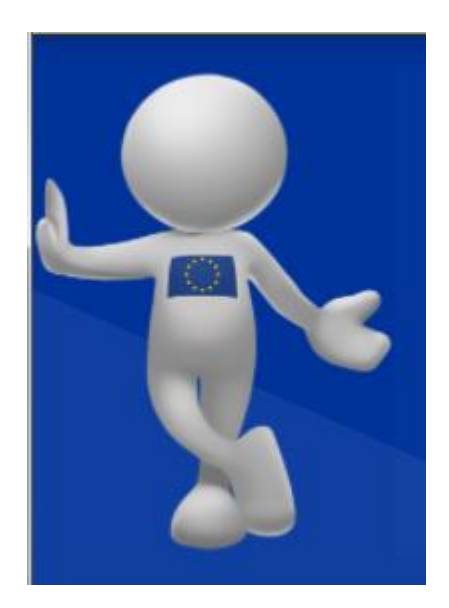

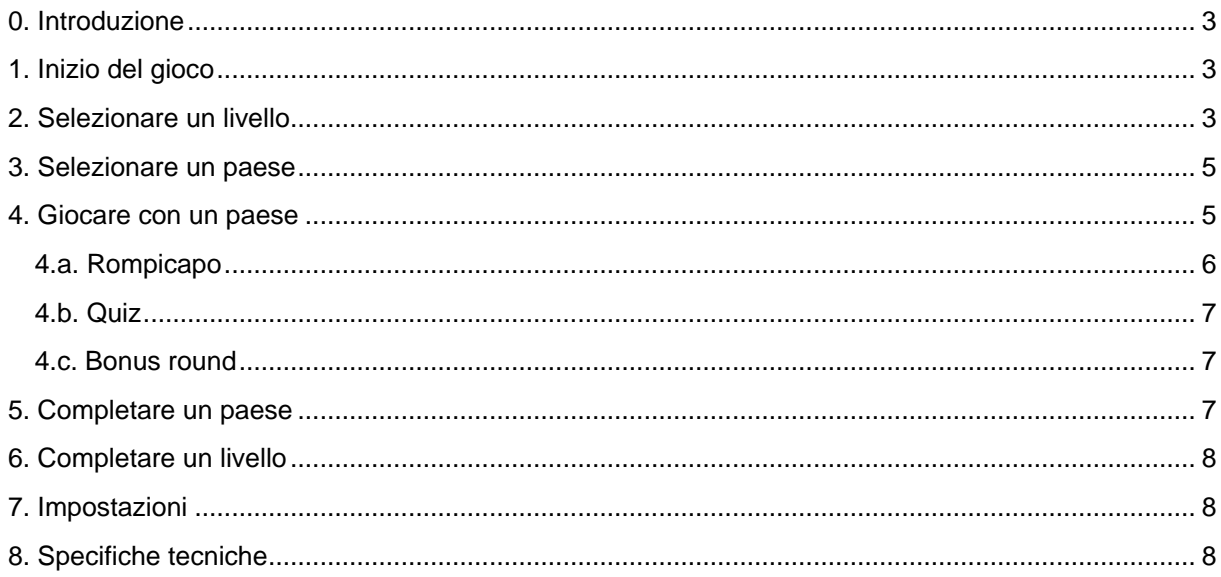

## <span id="page-2-0"></span>**0. Introduzione**

#### Benvenuto!

Questo gioco ti porterà in viaggio attraverso l'Europa. Visiterai i vari Stati che fanno già parte dell'Unione europea (UE) e i paesi che sperano di aderire all'UE in futuro. Ti faremo delle domande sui paesi che visiterai giocando e che imparerai a conoscere, e nel frattempo potrai anche giocare con un rompicapo per guadagnare i jolly che ti aiuteranno a proseguire il tuo viaggio.

Pronto? Si parte!

**Numero di giocatori:** giocatore singolo

**Durata:** circa 10 minuti per paese

#### **Paesi con cui giocare:**

- i 28 Stati membri dell'Unione europea;
- i paesi candidati e candidati potenziali (paesi che intendono aderire all'Unione europea in futuro): Bosnia-Erzegovina, Serbia, Montenegro, Kosovo<sup>\*</sup>, Albania, ex Repubblica jugoslava di Macedonia e Turchia.

Il gioco termina quando sono state effettuate le partite con tutti i paesi.

## <span id="page-2-1"></span>**1. Inizio del gioco**

Dopo una breve schermata introduttiva, sarà visualizzata una cartina colorata dell'Europa. Tutti i paesi contrassegnati con colori vivaci rappresentano i livelli di gioco possibili. A ciascun colore corrisponde il livello a cui appartiene un dato paese. Gli Stati membri dell'UE sono caratterizzati da blocchi di colore differenti, a seconda dell'anno in cui hanno aderito all'Unione europea. I paesi in azzurro (Bosnia-Erzegovina, Serbia, Montenegro, Kosovo\*, Albania, ex Repubblica jugoslava di Macedonia, Turchia) sono paesi candidati o candidati potenziali che intendono aderire all'UE.

## <span id="page-2-2"></span>**2. Selezionare un livello**

Puoi azionare il comando dal menù "Selezione livello" in alto dello schermo. Facendo clic su un anno, saranno evidenziati sulla cartina tutti gli Stati che hanno aderito all'UE in quell'anno.

<sup>-</sup>\* Tale designazione non pregiudica le posizioni riguardo allo status ed è in linea con la risoluzione 1244/1999 del Consiglio di sicurezza delle Nazioni Unite e con il parere della CIG sulla dichiarazione di indipendenza del Kosovo.

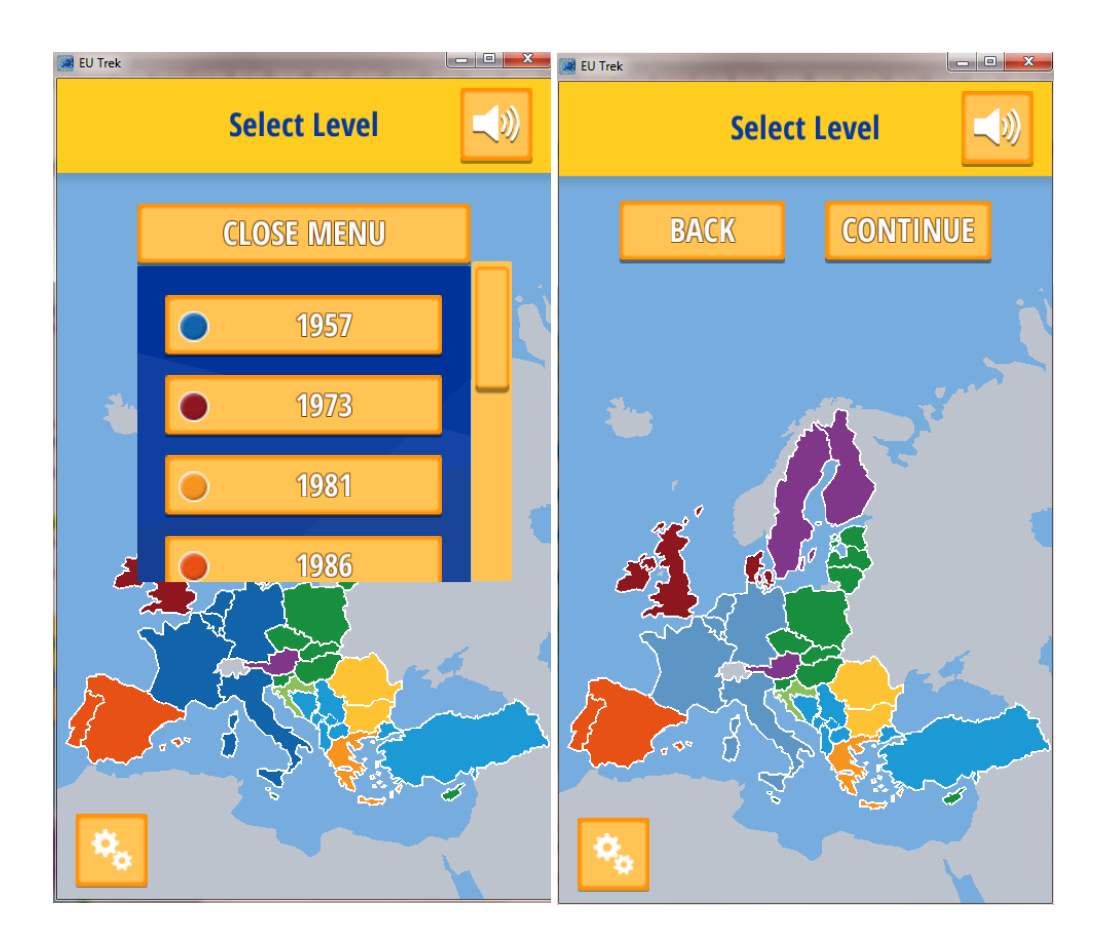

Premi il pulsante SUCCESSIVO per selezionare lo Stato appartenente al livello con cui vuoi giocare. Premi il pulsante INDIETRO per tornare al menù a tendina e selezionare un altro anno/livello.

Premi il pulsante "Candidati e candidati potenziali" per giocare con i paesi che intendono aderire all'UE in futuro.

*Nota: il menù Impostazioni (la ruota dentata in basso a sinistra) è accessibile solo da questa schermata. L'utente può premere il pulsante Indietro per ritornare a questa schermata quando si trova in una diversa sezione del gioco.*

*Il menù Impostazioni dà accesso ai tutorial e all'avviso legale, oltre a permettere di ripristinare il gioco.* 

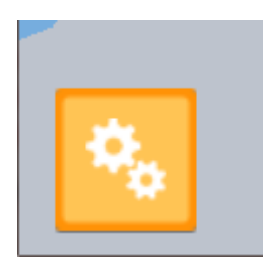

## <span id="page-4-0"></span>**3. Selezionare un paese**

Dopo che avrai selezionato un livello, il passo successivo è la selezione di un paese. Hai iniziato selezionando un anno? Ti appariranno gli Stati che hanno aderito all'UE in quell'anno. Hai iniziato selezionando "candidati e candidati potenziali"? Ti appariranno i paesi che intendono aderire all'UE in futuro.

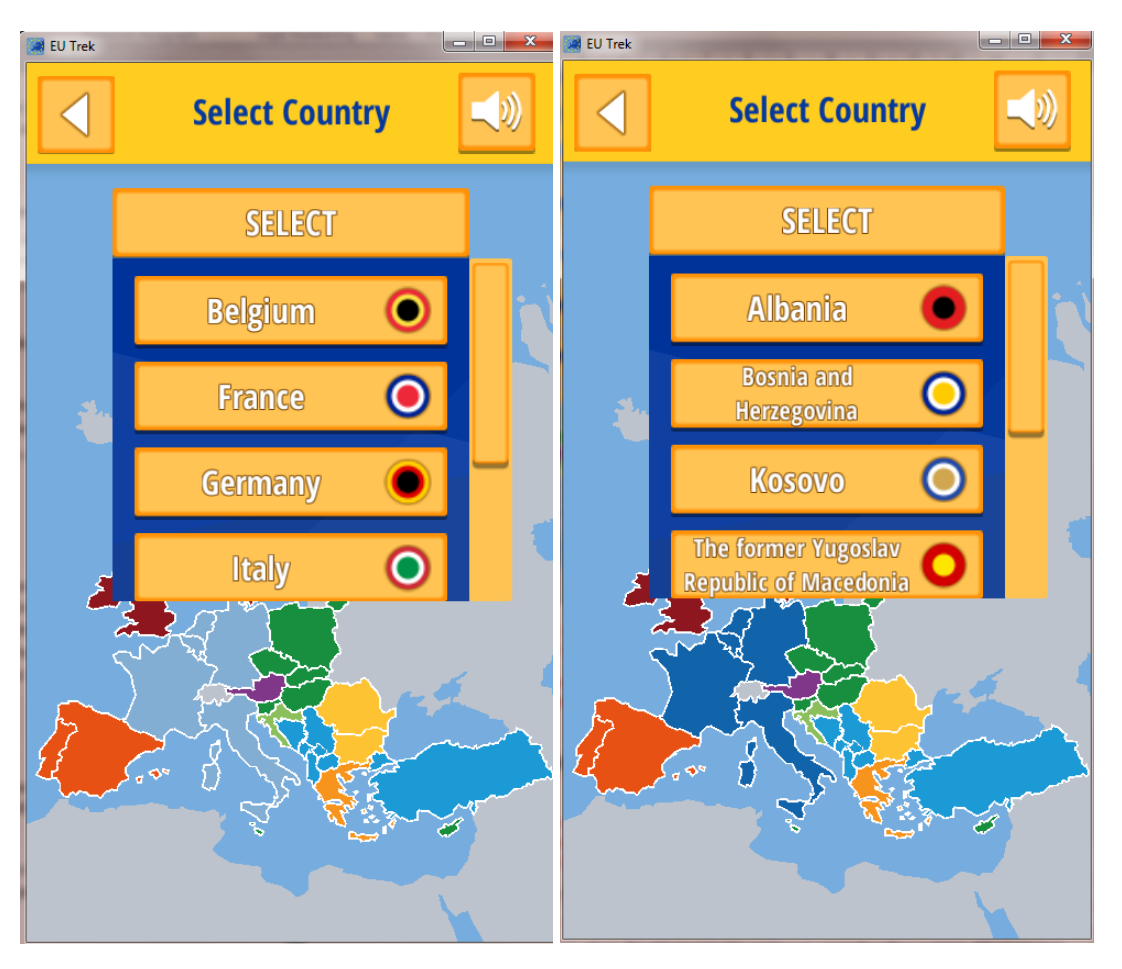

Scegli con quale paese vuoi cominciare a giocare. Una volta terminata la partita selezionata, sarai reindirizzato a questo elenco, da cui potrai scegliere un altro paese dello stesso livello. Puoi anche tornare ancora più indietro e scegliere un paese appartenente a un altro livello.

Una volta scelto il paese con cui giocare, il gioco farà una zoomata su quel paese. Fai clic su "CONTINUA" per iniziare a giocare. Potrai sempre fare clic su "INDIETRO" e selezionare un altro paese in qualsiasi momento.

# <span id="page-4-1"></span>**4. Giocare con un paese**

Una volta selezionato il paese con cui vuoi giocare, verranno visualizzati (coi numeri 1, 2 e 3) i tre livelli che dovrai superare per arrivare alla capitale. A turno, potrai giocare con un rompicapo e quindi rispondere alle domande. Fai clic su '1' per iniziare a giocare.

Il playthrough di ogni paese segue lo stesso schema.

- Rompicapo
- Quiz
- Rompicapo
- Quiz finale (capitale)
- Il bonus round (quiz opzionale) può essere giocato in qualsiasi momento della partita con un paese.

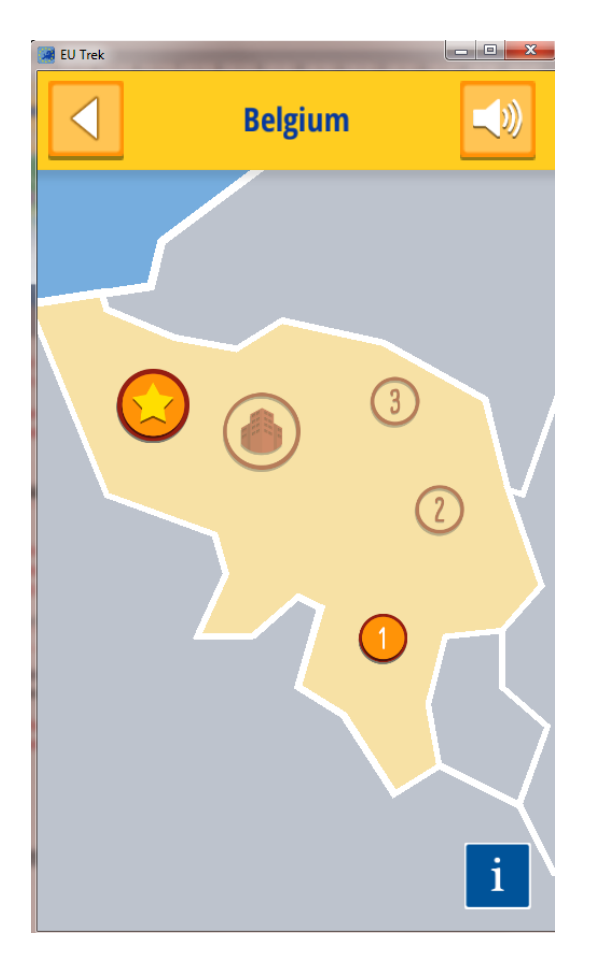

Fai clic sul pulsante azzurro "i" per aver maggiori informazioni sul paese che stai visitando. I paesi con cui hai già giocato saranno indicati sulla carta in blu (Stati membri dell'UE) o in grigio (candidati e potenziali candidati). In questo modo potrai sapere con quali paesi devi ancora giocare.

## <span id="page-5-0"></span>**4.a. Rompicapo**

Nel rompicapo il giocatore deve mettere in linea almeno tre simboli uguali per colore e forma per poterli spaccare. La difficoltà del gioco aumenterà gradualmente in termini di tempo, punti, ghiaccio e mosse.

- **Tempo:** il gioco finisce o hai perso quando si esaurisce il tempo disponibile. Il tempo restante a disposizione è indicato sulla parte in basso a destra dello schermo.
- **Punti:** hai vinto la partita quando hai totalizzato i punti necessari spaccando i blocchi. Il numero di punti totalizzati è indicato sulla parte in basso a sinistra dello schermo.
- **Ghiaccio:** si tratta di blocchi rappresentati come se avessero una patina di ghiaccio. Devi spaccare i blocchi muovendo gli elementi e creando un rigo composto da tre o più simboli identici. Si vince quando tutti i blocchi di ghiaccio sono stati spaccati. Il numero di blocchi di ghiaccio che ti rimangono da spaccare viene indicato nell'angolo in basso a destra.
- **Mosse:** Hai vinto quando totalizzi i punti stabiliti o hai spaccato tutti i blocchi di ghiaccio utilizzando il numero di mosse a disposizione. Il numero di mosse restanti è indicato nell'angolo in basso a destra.

Si possono vincere tre diversi boost per il rompicapo completando i quiz, visualizzati come Tempo+/Mosse+, Azzeramento del rigo e Azzeramento del colore.

- **Tempo+/Mosse+:** aggiunge tempo o mosse supplementari alla quantità definita per default all'inizio del rompicapo.
- **Azzeramento del rigo:** azzera tutti i blocchi nello stesso rigo o nella stessa colonna.
- **Azzeramento del colore:** azzera tutti i blocchi dello stesso colore.

#### <span id="page-6-0"></span>**4.b. Quiz**

Il giocatore dovrà rispondere a diverse domande sul paese selezionato. Tutte le domande seguono lo stesso formato a risposta multipla: una domanda e quattro possibili risposte, fra cui quella esatta.

Alcune domande includono informazioni aggiuntive che appaiono in una finestra di pop-up che si apre dopo aver selezionato la risposta. Altre domande includono una piccola icona che rimanda a immagini o contenuti multimediali che aiutano il giocatore a dare la risposta esatta.

Come aiuto supplementare, il giocatore può vincere dei jolly durante la parte di rompicapo e a livello di bonus. Ci sono tre tipi di jolly:

- **Salta la domanda:** la risposta esatta sarà selezionata automaticamente.
- **50:50:** due risposte errate saranno eliminate automaticamente.
- **Riprova (icona a stella):** se la risposta selezionata è sbagliata, il giocatore avrà la possibilità di fare un altro tentativo.

Per completare la partita, il giocatore deve rispondere correttamente ad almeno 3 delle 5 domande del quiz. Rispondendo correttamente a 5 domande si sblocca un booster per il rompicapo.

Se fai bene il rompicapo, potrai vincere i jolly che ti aiuteranno a passare la fase dei quiz, e viceversa.

I jolly (per il quiz) e i boost (per i rompicapo) possono essere usati solo una volta e se ne vuoi avere a disposizione, ne dovrai vincere altri. Non è possibile conservare un jolly o un booster una volta utilizzato.

### <span id="page-6-1"></span>**4.c. Bonus round**

Il bonus round (pulsante stella) è un quiz supplementare che puoi giocare in qualsiasi momento di una partita con un paese. Negli Stati dell'UE, esso comprende domande concernenti i paesi che intendono aderire all'UE in futuro, i candidati e candidati potenziali. Quando giochi con i candidati e i candidati potenziali, invece, le domande del bonus round riguardano l'Unione europea.

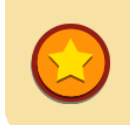

Non è obbligatorio rispondere correttamente alle domande del bonus round. Alla fine del bonus round, il giocatore vince automaticamente un jolly, a prescindere dal punteggio/risultato ottenuto. Il jolly conquistato può essere usato per uno qualsiasi dei quiz del gioco.

## <span id="page-6-2"></span>**5. Completare un paese**

Una volta completati i quiz e i rompicapo di un dato paese, ti verrà proposto di scegliere il paese successivo con cui giocare - o nello stesso livello (stesso anno di adesione all'UE per gli Stati membri o un altro paese che intende aderire all'UE, se stai giocando con i candidati e candidati potenziali). Puoi anche giocare con qualsiasi altro paese, anche appartenente a un diverso livello, navigando nel gioco grazie al pulsante Indietro. I paesi completati appaiono in grigio nell'elenco dei paesi e con questi non sarà più possibile giocare. Per giocare di nuovo con i paesi indicati in grigio, occorre ripristinare il gioco dal menù Impostazioni.

## <span id="page-7-0"></span>**6. Completare un livello**

Una volta completati tutti i paesi di un determinato livello, questo diventa grigio nella schermata "Selezione livello" e i paesi compaiono sulla cartina in blu (se Stati membri dell'UE) o grigio (se candidati o candidati potenziali). Se il livello completato riguarda gli Stati membri dell'UE, prima di passare a un livello differente, il giocatore sarà inviato a visitare uno dei paesi che intendono aderire all'UE in futuro. Dopo aver giocato la partita con uno dei candidati e candidati potenziali, il giocatore potrà tornare alla schermata "Selezione Livello", dove potrà proseguire il viaggio scegliendo un altro livello/paese con cui giocare.

Non è possibile rigiocare con un livello già completato se non si ripristina il gioco.

## <span id="page-7-1"></span>**7. Impostazioni**

Nel menù Impostazioni, il giocatore ha l'opzione di ripristinare il gioco con il pulsante "Ripristina il gioco". Selezionando questa opzione, tutte le partite salvate saranno cancellate. Dopo, riavviare l'applicazione. Inoltre, il giocatore può anche rileggere i tutorial che appaiono durante il primo playthrough.

## <span id="page-7-2"></span>**8. Specifiche tecniche**

Il gioco è disponibile in due versioni: da browser e stand-alone (offline).

La versione da browser può essere giocata tramite il sito web dell'UE sulla versione aggiornata di tutti i browser più comuni (ad es., Microsoft Edge, Mozilla Firefox e Google Chrome). Non sono necessari ulteriori configurazioni o diritti speciali d'utilizzo.

La versione stand alone o offline del gioco può essere scaricata dal sito web della Commissione europea. Il file di installazione funziona con qualsiasi sistema operativo Windows aggiornato. Dopo aver fatto doppio clic sul file che hai scaricato, segui le istruzioni per l'installazione. Dopo l'installazione, sarà possibile avviare il gioco dalla scorciatoia.